# Cisco DSL-Router-Konfigurations- und Fehlerbehebungsleitfaden - IRB mit statischer IP-Adresse Ī

### Inhalt

[Einführung](#page-0-0) [Voraussetzungen](#page-0-1) [Anforderungen](#page-0-2) [Verwendete Komponenten](#page-0-3) [Konventionen](#page-0-4) [Zu erfüllende Aufgaben](#page-1-0) [Konfigurieren](#page-1-1) **[Konfiguration](#page-1-2)** [Überprüfen](#page-2-0) [Fehlerbehebung](#page-2-1) [Zugehörige Informationen](#page-3-0)

### <span id="page-0-0"></span>**Einführung**

Ihr Internet Service Provider (ISP) hat Ihrem Cisco DSL-Router eine statische öffentliche IP-Adresse zugewiesen.

Tipp: Wenn Sie nicht mit der Konfiguration von Cisco Geräten vertraut sind und eine schrittweise Konfiguration durchführen möchten, finden Sie weitere Informationen in der [schrittweisen](http://www.cisco.com/en/US/tech/tk175/tk15/technologies_configuration_example09186a008071a5ad.shtml) [Konfiguration des IRB mit einer statischen IP-Adresse.](http://www.cisco.com/en/US/tech/tk175/tk15/technologies_configuration_example09186a008071a5ad.shtml)

### <span id="page-0-1"></span>Voraussetzungen

#### <span id="page-0-2"></span>Anforderungen

Für dieses Dokument bestehen keine speziellen Anforderungen.

#### <span id="page-0-3"></span>Verwendete Komponenten

Dieses Dokument ist nicht auf bestimmte Software- und Hardwareversionen beschränkt.

#### <span id="page-0-4"></span>Konventionen

Weitere Informationen zu Dokumentkonventionen finden Sie unter [Cisco Technical Tips](http://www.cisco.com/en/US/tech/tk801/tk36/technologies_tech_note09186a0080121ac5.shtml) [Conventions](http://www.cisco.com/en/US/tech/tk801/tk36/technologies_tech_note09186a0080121ac5.shtml) (Technische Tipps zu Konventionen von Cisco).

## <span id="page-1-0"></span>Zu erfüllende Aufgaben

Hinweis: In diesem Beispiel werden zwei Arten von Konfigurationen hervorgehoben:

- Dynamic Host Configuration Protocol (DHCP)-Server
- Network Address Translation (NAT)

Die durchzuführenden Aufgaben sind:

- Entwerfen Sie ein IP-Adressierungsschema für Ihr privates LAN.
- Konfigurieren Sie eine IP-Adresse und eine Subnetzmaske auf der Ethernet-Schnittstelle des Cisco DSL-Routers.
- Konfigurieren Sie die ATM-Schnittstelle (ADSL-Schnittstelle (Asymmetric Digital Subscriber Line) des Cisco DSL-Routers mit einem permanenten ATM Virtual Circuit (PVC) und Kapselung.
- Aktivieren Sie Integrated Routing and Bridging (IRB).
- Erstellen und konfigurieren Sie die Bridge Group Virtual Interface (BVI) des Cisco DSL-● Routers für IRB mit einer statischen IP-Adresse.
- Für NAT: Konfigurieren Sie NAT auf dem Cisco DSL-Router, um die gemeinsame Nutzung der statischen öffentlichen IP-Adresse der BVI-Schnittstelle zu ermöglichen.Optional: NAT-Pool, wenn Ihr ISP zusätzliche IP-Adressen bereitgestellt hat. Optional: Statische NAT, wenn Internetbenutzer Zugriff auf interne Server benötigen.
- Konfigurieren Sie für jeden Host-PC eine IP-Adresse, eine Subnetzmaske, ein Standard-● Gateway und einen (mehrere) DNS-Server (Domain Name System).Für DHCP-Server: Wenn Sie möchten, dass der Cisco DSL-Router die dynamischen IP-Adressen Ihres PC-Clients zuweist, konfigurieren Sie jeden PC so, dass er automatisch eine IP-Adresse und DNS-Server über DHCP bezieht.

### <span id="page-1-1"></span>**Konfigurieren**

In diesem Abschnitt erhalten Sie Informationen zum Konfigurieren der in diesem Dokument beschriebenen Funktionen.

Hinweis: Verwenden Sie das [Command Lookup Tool](http://tools.cisco.com/Support/CLILookup/cltSearchAction.do) (nur [registrierte](http://tools.cisco.com/RPF/register/register.do) Kunden), um weitere Informationen zu den in diesem Dokument verwendeten Befehlen zu erhalten.

#### <span id="page-1-2"></span>**Konfiguration**

Tipp: Wenn Sie nicht mit der Konfiguration von Cisco Geräten vertraut sind und eine schrittweise Konfiguration durchführen möchten, finden Sie weitere Informationen in der [schrittweisen](http://www.cisco.com/en/US/tech/tk175/tk15/technologies_configuration_example09186a008071a5ad.shtml) [Konfiguration des IRB mit einer statischen IP-Adresse.](http://www.cisco.com/en/US/tech/tk175/tk15/technologies_configuration_example09186a008071a5ad.shtml)

٦

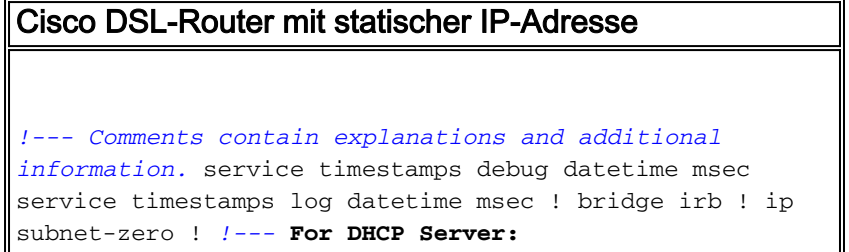

```
ip dhcp excluded-address ip dhcp pool network default-
router dns-server
!
interface ethernet0
 no shut
 ip address !--- For NAT:
ip nat inside
 no ip directed-broadcast
!
interface atm0
 no shut
 no ip address
 no ip directed-broadcast
 no atm ilmi-keepalive
 pvc encapsulation aal5snap !--- Common PVC values
supported by ISPs are 0/35 or 8/35. !--- Confirm your
PVC values with your ISP. ! bridge-group 1 ! interface
bvi1 ip address !--- For NAT:
ip nat outside
 no ip directed-broadcast
!
!--- For NAT:
ip nat inside source list 1 interface bvi1 overload
!--- If you have a pool (a range) of public IP addresses
provided !--- by your ISP, you can use a NAT Pool.
Replace !--- ip nat inside source list 1 interface bvi1
overload !--- with these two configuration statements:
!--- ip nat inside source list 1 pool !--- If Internet
users require access to an internal server, you can !---
add this static NAT configuration statement: !--- ip nat
inside source static tcp ! ip classless ip route 0.0.0.0
0.0.0.0 <default gateway to isp> !--- For NAT:
access-list 1 permit
!--- In this configuration, access-list 1 defines a
standard access list !--- that permits the addresses
that NAT translates. For example, if !--- your private
IP network is 10.10.10.0, the configuration of !---
access-list 1 permit 10.10.10.0 0.0.0.255 allows NAT to
translate !--- packets with source addresses between
10.10.10.0 and 10.10.10.255. ! bridge 1 protocol ieee
bridge 1 route ip ! end
```
# <span id="page-2-0"></span>**Überprüfen**

Für diese Konfiguration ist derzeit kein Überprüfungsverfahren verfügbar.

### <span id="page-2-1"></span>**Fehlerbehebung**

Weitere Informationen finden Sie unter [Fehlerbehebung bei RFC1483-Bridging mit IRB,](http://www.cisco.com/en/US/tech/tk175/tk15/technologies_configuration_example09186a008071a5be.shtml) wenn Ihr ADSL-Dienst nicht ordnungsgemäß funktioniert.

Kehren Sie zur vorherigen Seite dieses Konfigurations- und Fehlerbehebungshandbuchs zurück - [RFC1483 Bridging with IRB Implementation Options.](http://www.cisco.com/en/US/tech/tk175/tk15/technologies_tech_note09186a008071a58f.shtml)

Kehren Sie zur [Hauptseite](http://www.cisco.com/en/US/tech/tk175/tk15/technologies_configuration_example09186a008015407f.shtml) des Cisco DSL Router-Konfigurations- und Fehlerbehebungsleitfadens zurück.

## <span id="page-3-0"></span>Zugehörige Informationen

• [Technischer Support und Dokumentation - Cisco Systems](http://www.cisco.com/cisco/web/support/index.html?referring_site=bodynav)